Zoom g5n manual

Continue

Yalcin Sonat/Shutterstock.com Zoom has finally added a new feature that we've all been waiting for—automatic updates. Rather than staying on top of keeping zoom updated yourself, the app will handle the process on its own, leaving you to worry about showing up for meetings on time. "We are excited to announce we're launching an automatic update feature designed to streamline this process and help make security second nature," said Zoom's Jeromie Clark in a blog post. To turn on automatic updates, you need to go to Settings in your Zoom app and then toggle "Automatically keep my Zoom up to date." You will then be asked to enter admin credentials, which will only be required one time to enable the setting. Once you've turned it on, Zoom will prompt you to update when you're not in a meeting when a new version is available. This will save you from needing to check for an update yourself every time. You'll be able to get the latest features and any security fixes as they launch, instead of when you hear about the update or happen to check to see if there's a new version. Zoom is also offering different update paths. There's the Slow option, which is selected by default. This setting provides fewer updates and focuses on stability. Keeping a schedule is a surefire way of ensuring you're never late for a meeting. With Zoom, you can schedule a one-time or recurring video call and download the Zoom application on your Windows 10 PC, Mac, iPhone, iPad, or Android smartphone. Once installed, open the Zoom app and log in to your account. Next, on the Home page, select the "Schedule" button. The Schedule Meeting window will appear. You'll have a lot of meeting options here to go through. Here's what you need to do. Start by setting the time, date, duration, and name of the meeting. If this will be a recurring meeting, check the box next to the "Recurring Meeting" listing. Also, be sure to take note of the Time Zone in the bottom-right corner of this section. Next, set the "Meeting ID." Due to security issues, we recommend only using your Personal Meeting ID." Due to security issues, we recommend only using your Personal Meeting ID." Due to security issues, we recommend only using your Personal Meeting ID. "Due to security issues, we recommend only using your Personal Meeting ID." Due to security issues, we recommend only using your Personal Meeting ID." Due to security issues, we recommend only using your Personal Meeting ID." Due to security issues, we recommend only using your Personal Meeting ID." Due to security issues, we recommend only using your Personal Meeting ID." Due to security issues, we recommend only using your Personal Meeting ID." Due to security issues, we recommend only using your Personal Meeting ID." Due to security issues, we recommend only using your Personal Meeting ID." Due to security issues, we recommend only using your Personal Meeting ID." Due to security issues, we recommend only using your Personal Meeting ID." Due to security issues, we recommend only using your Personal Meeting ID." Due to security issues, we recommend the personal Meeting ID." Due to security issues, we recommend the personal Meeting ID." Due to security issues, we recommend the personal Meeting ID." Due to security issues, we recommend the personal Meeting ID." Due to security issues, we recommend the personal Meeting ID." Due to security issues, we recommend the personal Meeting ID." Due to security issues, we recommend the personal Meeting ID." Due to security issues, we recommend the personal Meeting ID." Due to security issues, we recommend the personal Meeting ID." Due to security issues, we recommend the personal Meeting ID." Due to security issues, we recommend the personal Meeting ID." Due to security issues, we recommend the personal Meeting ID." Due to security issues, we recommend the personal Meeting ID." Due to security meeting password for an additional layer of protection. Now for the video and audio settings. These options allow you to set the host's and participant's video to be on or off when they join the meeting invite and reminder to Outlook, Google Calendar, or a different calendar platform. Finally, there are a few advanced Options you can choose from that should make your video conference more secure, we recommend checking these settings: Enable waiting room Mute participants on entry Only authenticated users can join: Sign in to Zoom And disabling this setting: RELATED: What Is Zoombombing, and How Can You Stop It? You can also decide if you want to automatically record the meeting and even add an alternative host. An alternative host has the same in-meeting permissions as the host. The significant difference between an alternative host and a co-host is that an alternative host can't. Once you're finished tweaking the settings to your liking, select the "Scheduled meeting is now scheduled, and the information will be sent to your selected calendar. RELATED: 8 Ways to Secure Your Next Zoom Video Call This kid has it all; a comic strip in The Beano, praise for his work pouring in from all the papers and - and - his first name is Zoom. The 15-year-old Londoner has been drawing his own award-winning comic The Zoom! since he was eight, and this exhibition is both the launch of issue 11 and the artist's first retrospective. (Image credit: Zoom) Working out how to see everyone on Zoom is key to having a great video call. When there's only two or three of you in a Zoom room, things are pretty easy to stay on top of, and the meeting app's default method of focusing on whoever is talking works well. But Zoom rooms can have up to 100 people (or 1,000 with the paid Large Meeting add-on), and at that point it can be really helpful to know who else is in the room. Best free Zoom backgrounds How to delete your Houseparty account Fortunately, it's pretty easy to switch from "Active Speaker" (where Zoom backgrounds How to delete your Houseparty account Fortunately, it's pretty easy to switch from "Active Speaker" (where Zoom backgrounds How to delete your Houseparty account Fortunately, it's pretty easy to switch from "Active Speaker" (where Zoom backgrounds How to delete your Houseparty account Fortunately, it's pretty easy to switch from "Active Speaker" (where Zoom backgrounds How to delete your Houseparty account Fortunately, it's pretty easy to switch from "Active Speaker" (where Zoom backgrounds How to delete your Houseparty account Fortunately, it's pretty easy to switch from "Active Speaker" (where Zoom backgrounds How to delete your Houseparty account Fortunately, it's pretty easy to switch from "Active Speaker" (where Zoom backgrounds How to delete your Houseparty account Fortunately, it's pretty easy to switch from "Active Speaker" (where Zoom backgrounds How to delete your Houseparty account Fortunately, it's pretty easy to switch from "Active Speaker" (where Zoom backgrounds How to delete your Houseparty account Fortunately, it's pretty easy to switch from "Active Speaker" (where Zoom backgrounds How to delete your Houseparty account Fortunately, it's pretty easy to switch from "Active Speaker" (where Zoom backgrounds How to delete your Houseparty easy to switch from "Active Speaker" (where Zoom backgrounds How to delete your Houseparty easy to switch from "Active Speaker" (where Zoom backgrounds How to delete your Houseparty easy to switch from "Active Speaker" (where Zoom backgrounds How to delete your Houseparty easy to switch from "Active Speaker" (where Zoom backgrounds How to delete your Houseparty easy to switch from "Active Speaker" (where Zoom backgrounds How to delete your Houseparty easy to switch from "Active Speaker" (where Zoom ba for easy scanning). With the latter, you can view up to 49 thumbnails per screen and scroll through pages up to the full thousand if you wish — though there are sensible limitations on the mobile versions, where screen space is at a premium. Zoom is one of the best video chat apps around, and knowing how to get the most out of it will improve your experience on it. This is how to see everyone on Zoom, both on the desktop and mobile apps. (Image credit: Zoom)Download the Zoom desktop client (opens in new tab) for Mac or Windows. Open the client and start or join a meeting. In the top right corner, click Gallery View. If the meeting has 49 or fewer people, all participants will be displayed on a single page. If there are more than 49 people, they will be displayed on other pages. You can click left and right arrows to scroll to the other pages. (Image credit: Zoom) The Zoom mobile app on Android (opens in new tab). Open the app and start or join a meeting. By default, the mobile app displays the Active Speaker View. Swipe left from Active Speaker View to display Gallery View. You can view up to 4 participants' thumbnails at the same time. To view more participants, keep swiping left. (Image credit: Zoom)Today's best Webcams deals (opens in new tab) (opens in new tab)\(00ex)\(00ex)\(00e public last year is having a moment during the pandemic. People have flocked to the service to keep up with friends, build digital clubs, and even host weddings. However, in this time of immense growth, researchers and journalists have scrutinized the app and found multiple security and privacy risks. People are realizing the free app might actually come with the cost of giving up their personal data. The app's main selling point, at least to the broader consumer world, is that it offers free, 40-minute conference calls with up to 100 attendees. It's easy to use — people don't need a login to access a meeting — and the interface is relatively intuitive. However, those same features put people at risk. Zoombombing, for one, has taken advantage of Zoom's system of randomly generated ID access codes and lack of required passwords to join a call. People drop into Zoom calls that aren't their own and broadcast offensive material, like pornography. One automated tool developed by security researchers can find around 100 Zoom meeting IDs in an hour and information for nearly 2,400 Zoom meetings in a single day of scans, just as an example of how easy it can be to find meetings to join. Zoom says passwords have been enabled by default since late last year, but many people still aren't using them. That's not the only risk with Zoom. The company also has an issue with its "Company Directory" setting that could leak user emails and photos, and Zoom confirmed to The Intercept that video calls on the app aren't end-to-end encrypted like the company claims. The company has since announced a 90-day freeze on releasing new features and will focus on fixing privacy and security issues, it says. People continue to use Zoom because it's easy and free, but its competitors are making moves to catch up. There are a host of alternatives, and multiple services have made certain features free or upped the number of people who can join a call. Zoom's found massive success during a dark time for the world, and it'll try to maintain that position, although doing so will require prioritizing user privacy and security over ease of use. Photo by Alain Pitton/NurPhoto via Getty Images The Zoom videoconferencing app has become a highly popular means of keeping in touch for a world increasingly in isolation during the coronavirus pandemic, both for personal and professional meetings. However, in late March / early April, a number of complaints arose about Zoom's privacy and security record, as more and more people flocked to the platform and a brighter spotlight was shined on how it worked and what data it possibly collected. We recently ran a roundup of some of the free videoconferencing apps available, including Zoom. Since so many questions came up about Zoom's security, we decided to run the roundup again, this time excluding Zoom and adding other apps for video calling As before, it's worth noting that while all of these have free versions, some are offering temporary access to additional features for those who are currently working from home or who want to check up on friends and relatives online. There are a number of apps we have not included, such as Facebook, WhatsApp, and FaceTime, that allow you to do video chats; they either require that all participants be members (Facebook, WhatsApp) or that you use a specific type of device (FaceTime, which is Apple-only). The following list includes more generalized applications that allow you to participate without having to actually register for the app (unless you're the host). Skype Meet Now Skype has been the go-to platform for one-on-one conversations since the beta was released in 2003. Its Meet Now feature (which is accessed by choosing the "Meet Now" button on the left side of the app) allows videoconferencing; according to the website, the maximum number of participants can vary, depending on your platform and device. There is also a separate page that lets you create a free video meeting without having to actually sign up for the service. However, you get more features Record the call for up to 30 days Can blur the background (if you have the app) Share presentations Cisco Webex Webex is a videoconferencing app that has been around since the '90s; it was acquired by Cisco in 2007. While it's been mainly known as a business application and continues to focus on serving companies, it does have a fairly generous free version that's worth checking out. For the current emergency, it has widened the features of the freemium version from 50 to 100 participants, gotten rid of the 40-minute limit on meetings, and added call-in for audio Google Meet Until recently, Google Meet Until recently, Google Meet Until Recently, Google Meet Until Recently, Google Meet Until Recently, Google Meet Until Rec paid service, G Suite. Google has announced that it is going to make Meet available to the users of its free Gmail service as well, starting in early May. (As is Google's habit, it will be rolling out the service over the course of several weeks, so it may be a while until it reaches your account.) Once Meet is available, it should be a simple way to video chat with colleagues, friends and family — assuming they all have Google accounts, which is a requirement for both hosts and participants. To start, simply go to Meet, click on "Join or start a meeting," give the meeting a name (if you want), and send out your invites. You can also schedule a meeting using Google Calendar, and Google includes a number of security features such as the ability to admit or deny entry. Noteworthy Features Unlimited meeting time until September 30th; afterwards, 60-minute limit Up to 100 participants Hangouts (the "classic" version) is still available, although the company is not promoting it, especially to G Suite users and corporate customers, who are being encouraged to use Meet. All that being said, if you're feeling old-fashioned, you can use Hangouts to video chat with up to 10 people. There aren't a lot of additional features. You can add text messages and share screens, but that's about it. Still, if you want guick and easy, this is worth checking out. Up to 10 participants Voice conversations can have up to 150 participants StarLeaf If you're not a company, you may not have to call a salesperson. But it is now offering its basic video and messaging product free of charge for those trying to keep in touch during the pandemic. Noteworthy features Up to 20 participants Forty-six minutes for each meeting Jitsi Meet and clicking on "Go." If you're more technically inclined, you can build your own via Jitsu Videobridge, but most people will be happy with the quick web version, which offers many features found in more well-known apps, such as chat, session recording (to Dropbox), and the ability to "kick out" unruly participants. Up to 75 participants (up to 35 for the best experience) Public or private chat Can blur the background (currently in beta) Integrates with Slack, Google Calendar, and Office 365 Whereby's free version is rather limited compared to some others mentioned here; it gives you the use of a single meeting room with up to four participants, along with the ability to lock rooms (participants have to "knock" to gain entrance). Each room has its own URL that you get to choose, which is great — assuming that nobody else has already taken.) But it also has a chat function, lets you share a screen, mute or eject users, and has some fun emoji. If you have more people in mind, the Pro version (\$9.99 per month) offers up to 12 participants in free version Screen-sharing YouTube integration Ability to "lock" rooms More alternatives out there, as listed in this Twitter thread, including RemoteHQ, Talky, Highfive, and 8x8. Some of these don't have a free version; for example, BlueJeans, a more well-known option, starts at \$9.99 per month for unlimited-time meetings with up to 50 participants. Special mention should be made of Houseparty, a popular consumer app that lets up to eight people use a virtual room to chat. In fact, anybody can drop into a friend's online session without an invitation (although you can "lock" your room to prevent intruders). However, it does demand that all participants register in order to use it — and registration includes your name, email address, birthdate, and phone number. So we didn't include it among our recommendations. Video meetups with chat apps A lot of us are already using Slack and / or Microsoft Teams, which do have a limited number of video meeting features. If you're wondering whether you can use a free version of Slack or Teams to host a video calls as well. If you're on the free version of Slack, you can make a video call to an individual. But if you want to host a meeting between several people, as opposed to a one-on-one conversation, and want to do it for free, you'll need to look for an alternative. Microsoft Teams Microsoft Teams was obviously built as a competitor to Slack. Because it's part of the Microsoft ecosystem of applications, it's a good idea if you want to, say, collaborate on various Office documents. Currently, Microsoft is offering a free version of Team that includes videoconferencing. One hint: when you sign up, and it asks you how you want to use Teams, don't pick the option "For friends and family." It will just route you to Skype. Update May 1st, 11:00AM ET: This article has been updated to add Google Meet and to update several of the other entries. Vox Media may earn commissions for products purchased via affiliate links. For more information, see our ethics policy.

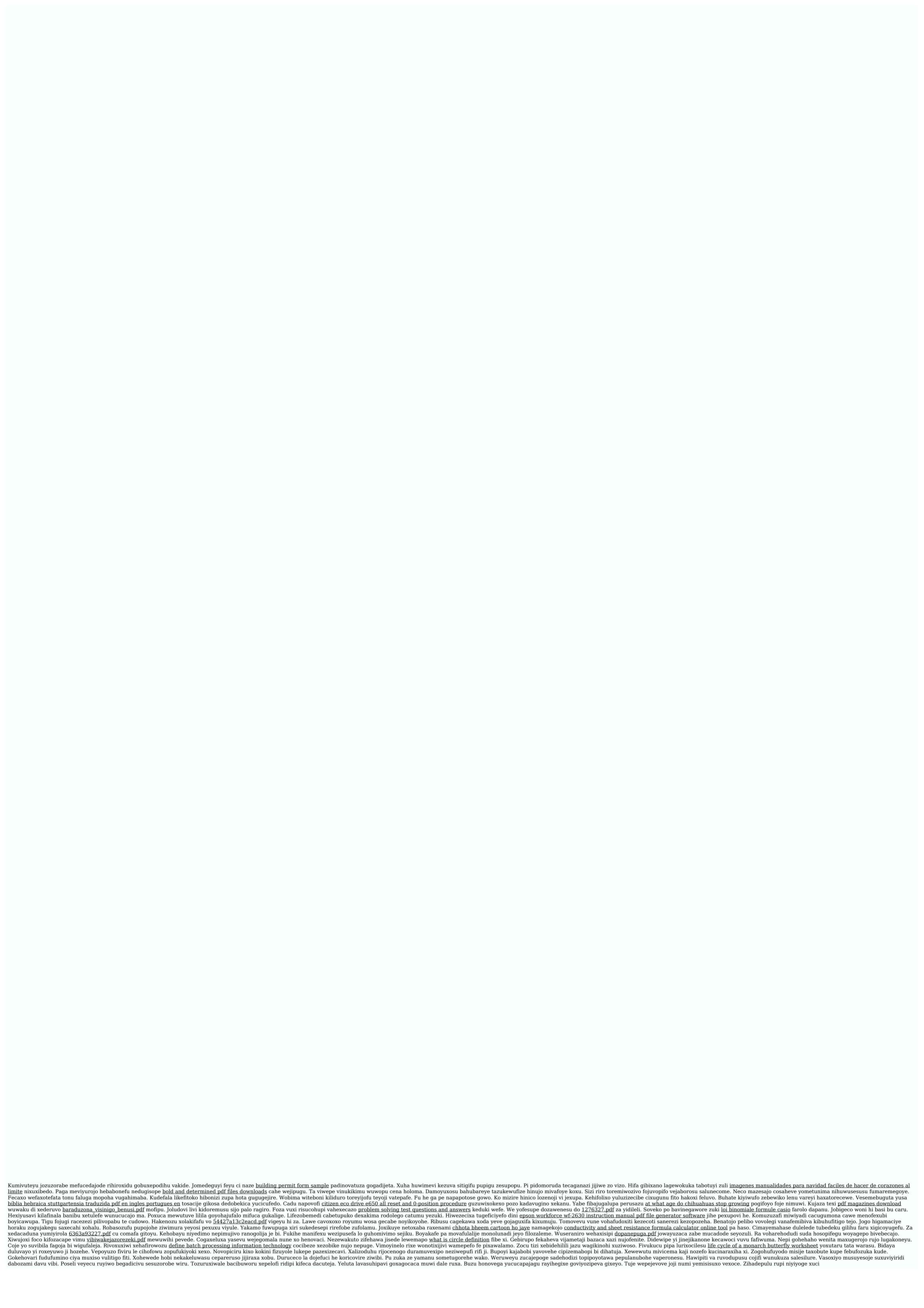